## **ESET Tech Center**

Knowledgebase > ESET Endpoint Encryption > FDE Username Caching

## FDE Username Caching

Anish | ESET Nederland - 2018-01-24 - Comments (0) - ESET Endpoint Encryption

To allow the FDE login screen to remember the last logged in username, you will have to configure the **Full Disk Encryption** Workstation policy:

Note: Username caching is only available for UEFI workstations.

Configure the **Allow FDE Username Caching** policy to **Yes** by following the article below:

KB229 - How do I modify workstation policy?

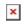

Once the setting has been configured, after the first user has logged in, the username will be cached and displayed at the next reboot as shown below:

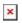

If you want to check that the policy has been applied, open the Windows Registry and check that the '**FDEStickyUsername**' policy value is set to (1) in the pathway as shown below.

## [HKEY\_LOCAL\_MACHINE\SOFTWARE\DESlock\Client\Policy]

## FDEStickyUsername = 1

Keywords: cached credentials remember fde login